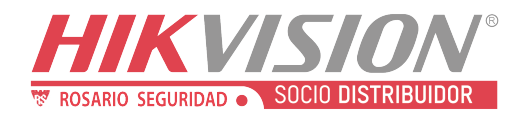

## Hikvision

## Exportar reporte de Placas en Excel

En el siguiente documento se explica cómo se puede exportar en EXCEL el reporte de placas capturadas con una cámara Hikvision DS-2CD4A26FWD-IZS/P y NVR DS-7608NI-I2/8P firmware: V4.22.000, Build 190821.

## 1. **Ir a Gestión de archivos**

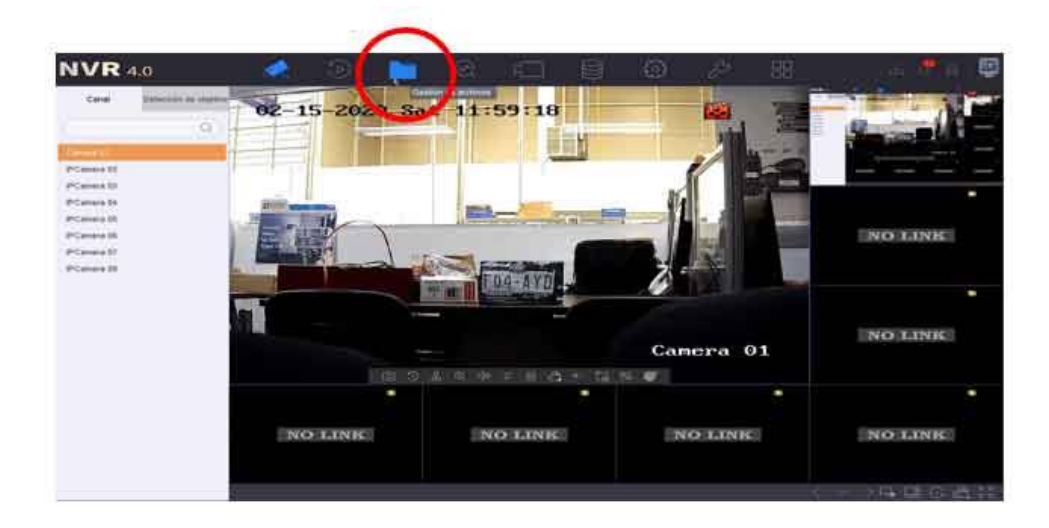

**2.-** En gestión de archivo se selecciona Archivos de vehículos y configuramos los filtros de tiempo, cámara (se puede seleccionar un canal en especial, varios canales o todos los canales).

Teniendo los datos editados se hace clic en Buscar.

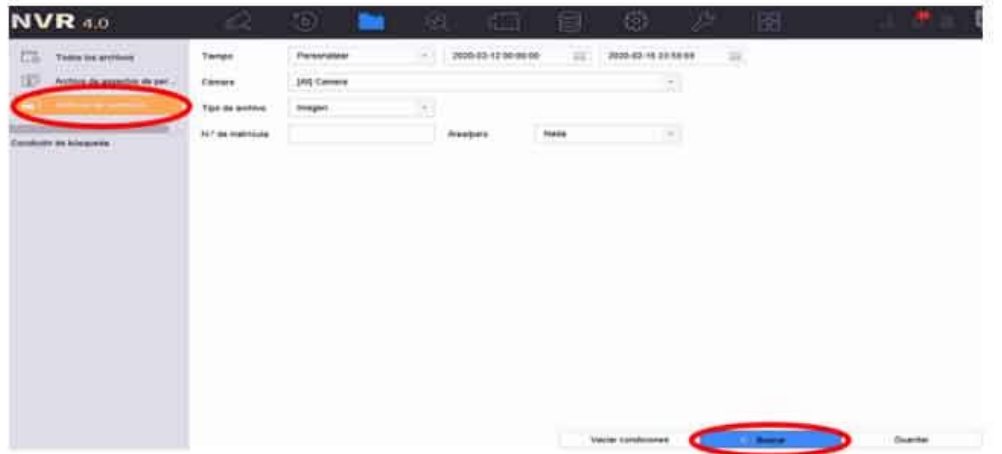

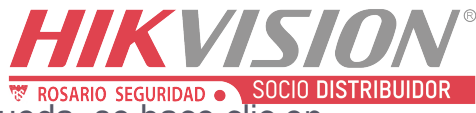

**3.- Realizado lo anterior muestra los resultados de búsqueda. Se hace clic en Experter.** Exportar

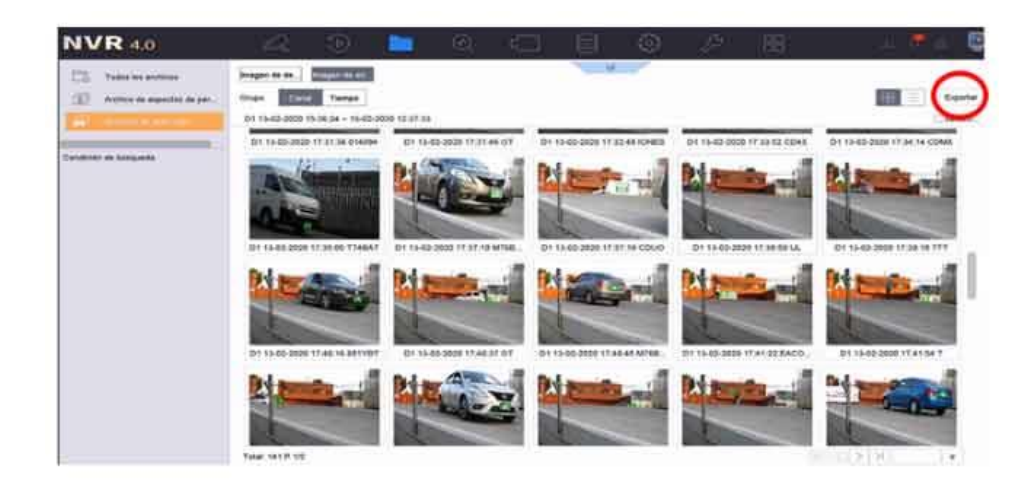

4.- En la siguiente ventana se selecciona la opción Información de estadísticas de placas de matrículas, antes de estos pasos ya debe de estar insertada una memoria USB en el NVR.

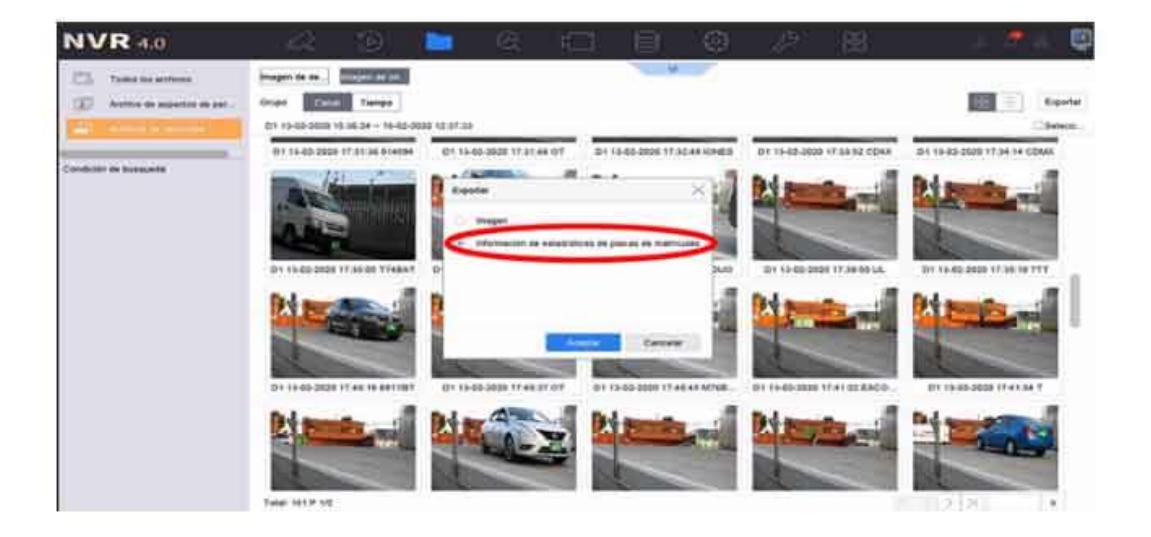

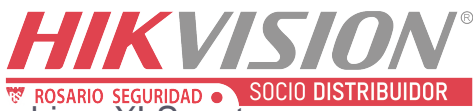

5.- Como paso siguiente se selecciona la extensión de archivo .XLS, este es el formato de Excel y por último se acepta los cambios.

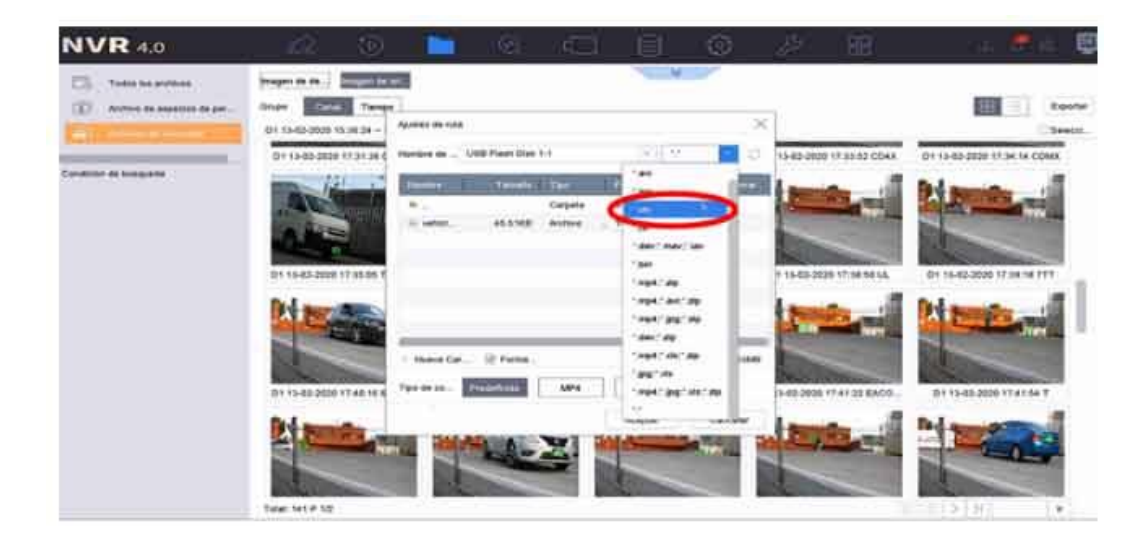

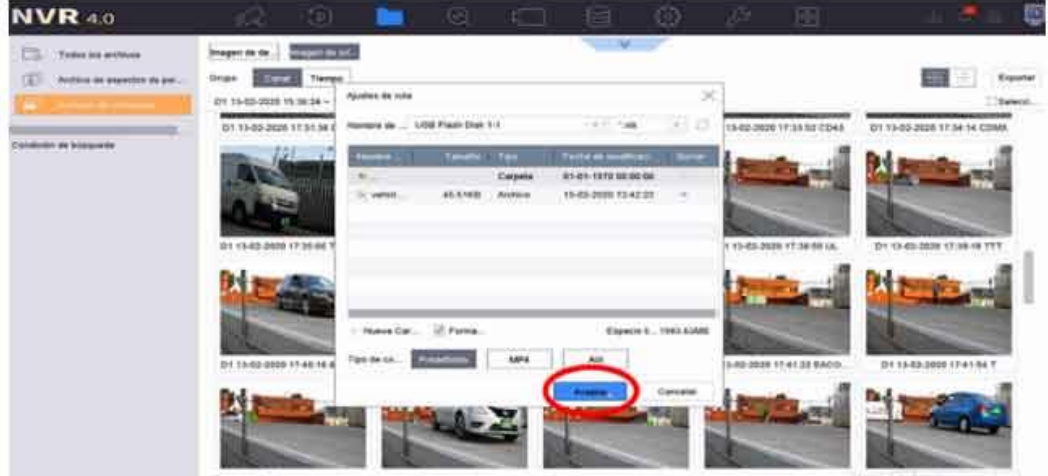

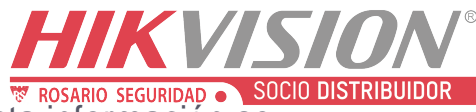

6.- Reporte en Excel de Placas capturadas. Teniendo esta información se puede hacer diferentes reportes en Excel como por ejemplo una gráfica en la que podemos saber cuántas veces ha pasado una placa.

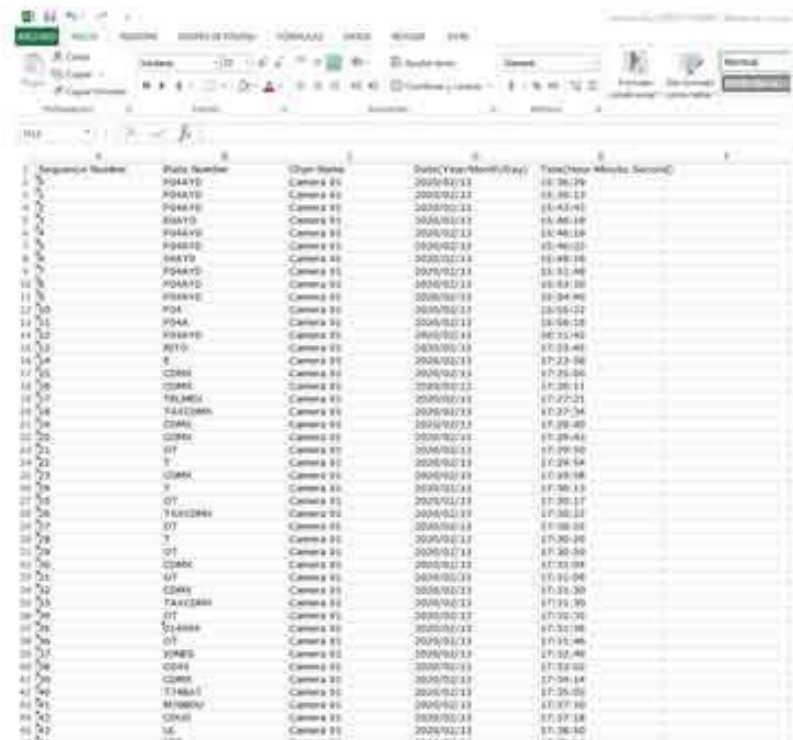

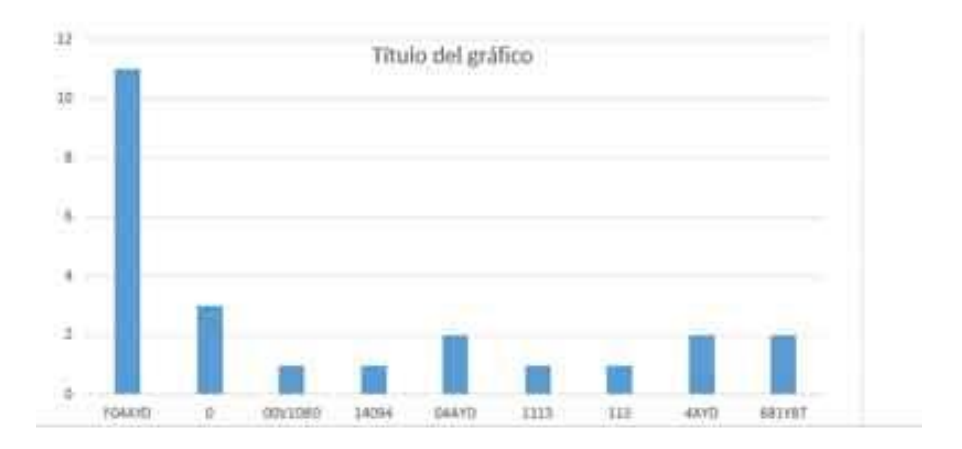